# **TinLine GmbH**

Schürmattstrasse 4 CH - 5643 Sins Telefon: 041 - 787 35 35 Email: info@tinline.ch

### **TinLine 22 Systemvoraussetzungen**

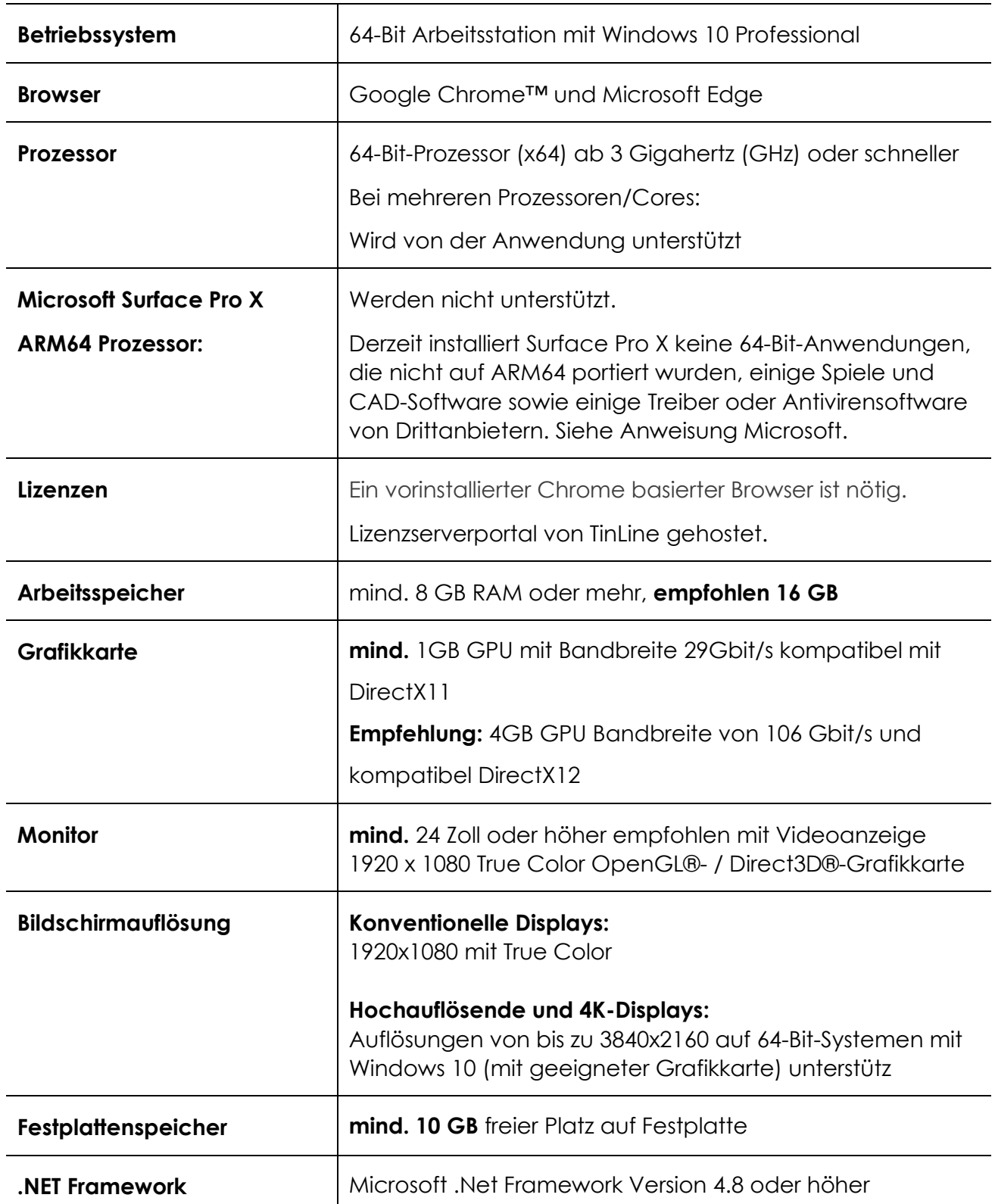

# **TinLine GmbH**

Schürmattstrasse 4 CH - 5643 Sins Telefon: 041 - 787 35 35 Email: info@tinline.ch

#### **NAS**

Einschränkungen bei NAS-Laufwerken: Je nach Hardware (RAM und Prozessor) und Konfiguration des NAS werden die Daten von TinLine Plan und Schema beeinflusst, respektive nicht richtig geschrieben. Dies kann zu negativer Beeinträchtigung der Plan- und Schemadaten führen. Die Echtzeit-Synchronisation vom PC zum NAS ist nicht möglich.

#### **Cloud**

Eine Datenhaltung in der Cloud sind die Anforderungen der Cloud-Anbieter zu berücksichtigen.

#### **Vor der Installation von TinLine Plan und Schema ist zu beachten:**

- Uneingeschränkte Rechte (mindestens lokaler Admin) für den Installationstag sind zwingend.
- Falls der Endverbraucher eingeschränkte Rechte besitzt, installieren Sie mit einem für die Installation als Administrator berechtigten Benutzer (Administrator, CAD-Admin, CAD-Inst, o.Ä.).
- Virenscanner, welche Ausführen aus %temp% verhindern, müssen deaktiviert werden.
- UAC auf 0 (Benutzerkontensteuerung) (harte Tour)
- Keine Server-gespeicherten Benutzerprofile (Roaming-Profile)
- Benutzer lokal auf C:\Users….
- Das Betriebssystem und die Office-Updates müssen aktuell und eingespielt sein.
- Systemneustart erst am Schluss der gesamten Installation vornehmen.
- Anforderungen /HELP/System Requirements.pdf beachten
- Anforderungen Inst-Manual.pdf beachten.

#### **Antivirus: Checkliste zur Sicherstellung und Vorbereitung seitens IT**

Die Virenscanner sind auf das erhöhte Virenrisiko optimiert. Sie können das Arbeiten mit Autodesk-Produkten und somit auch TinLine Plan und Schema und TinLine Field beeinflussen. Um zu verhindern das die TinLine Funktionen eingeschränkt werden, muss die IT gegebenenfalls die untenstehenden Ausnahmen am Virenscanner einstellen:

#### TinLine Plan + Schema + Field:

☐ Die Dateien in folgenden Pfaden müssen in Antivirus als vertrauenswürdiges Programm eingestuft werden: C:\Program Files\TinLine\TinLine 22-Deu\Tinp.exe C:\Program Files\TinLine\TinLine 22-Deu\TinLiveUpdate.exe C:\Program Files\TinLine\TinLine 22-Deu\TinLizenzManager.exe C:\Program Files\TinLine\TinLineField 22-Deu\TinField.exe

C:\Program Files\TinLine\ TinLineField 22-Deu \TinLiveUpdate.exe

C:\Program Files\TinLine\ TinLineField 22-Deu \TinLizenzManager.exe

Somit werden TinLine Plan und Schema nicht bei jeder Aktion durch den Virenscanner geprüft.

### **TinLine GmbH**

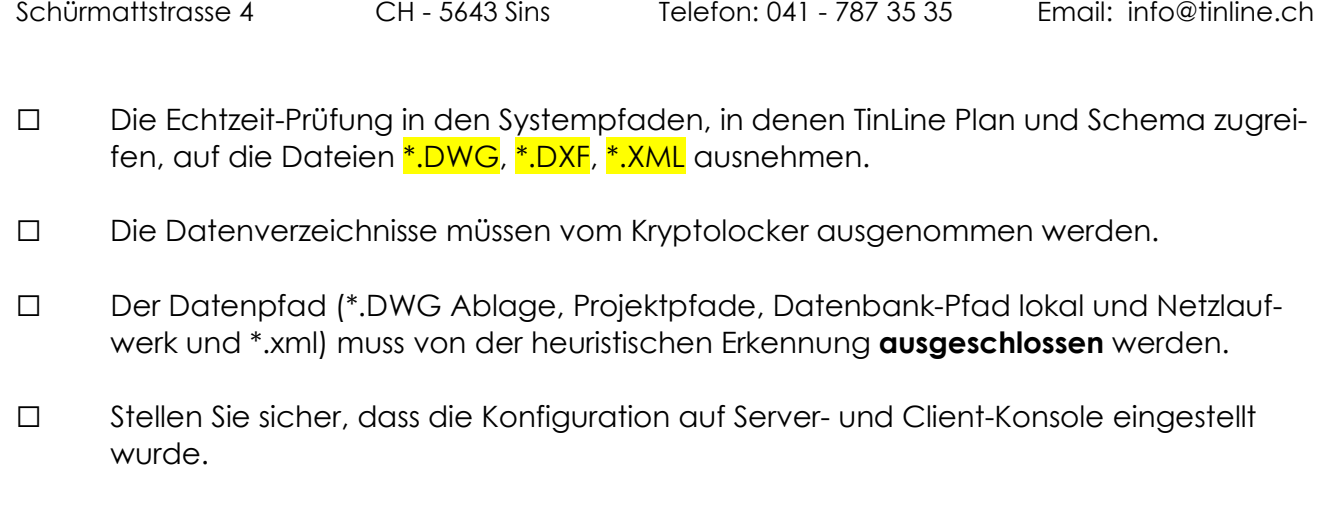

☐ Die aktuellen Systemanforderungen haben Sie zur Kenntnis genommen.

#### **Lokalpfade:**

C:\Program Files\TinLine C:\ProgramData\TinLine C:\Users\Public\Documents\TinLine C:\Users\**xyz**\AppData\Local\TinLine C:\Users\**xyz**\AppData\Roaming\TinLine

**Netzlaufwerkspfade:** (X:\ für Netzlaufwerk oder UNC-Pfad)

X:\......\TinLine X:\......\Projekte

Der Informatiker muss informiert werden, dass er in einigen Fällen die oben aufgeführten Anpassungen vornehmen muss, um die Lauffähigkeit der Produkte zu gewährleisten. Das Ganze ist Antivirus-spezifisch und muss von der Informatik von Fall zu Fall sichergestellt werden. Bei Komplikationen müssen die oben genannten Punkte zuerst durchgegangen werden.

TinLine Plan und Schema können auch ohne diese Einstellungen betrieben werden, jedoch kann die Performance zum Teil stark beeinträchtigt sein. Setzen Sie sich für die Änderung der Einstellungen mit Ihrer Informatik-Fachperson in Verbindung.